# **ESET Tech Center**

**[Kennisbank](https://techcenter.eset.nl/nl/kb) > [Legacy](https://techcenter.eset.nl/nl/kb/legacy) >** Disable the Personal Firewall in ESET Endpoint Security  $(6, x)$ 

Disable the Personal Firewall in ESET Endpoint Security (6.x) Ondersteuning | ESET Nederland - 2017-12-05 - [Reacties \(0\)](#page--1-0) - [Legacy](https://techcenter.eset.nl/nl/kb/legacy)

https://support.eset.com/kb3716

#### **Issue**

You need to disable the ESET Firewall for troubleshooting purposes

### Solution

## Disabling the Firewall can expose you to threats

Unless you have been instructed by ESET technical support to disable the Firewall, we recommend that you leave the Firewall enabled.

If you do not use ESET Remote Administrator to manage your network

[Perform these steps on individual client workstations](https://support.eset.com/kb3716/#manual).

In ESET Remote Administrator

## Permissions changes in ESET Remote administrator 6.5 and later

Before proceeding, please note important changes to user access rights and permissions in the latest versions of ESET

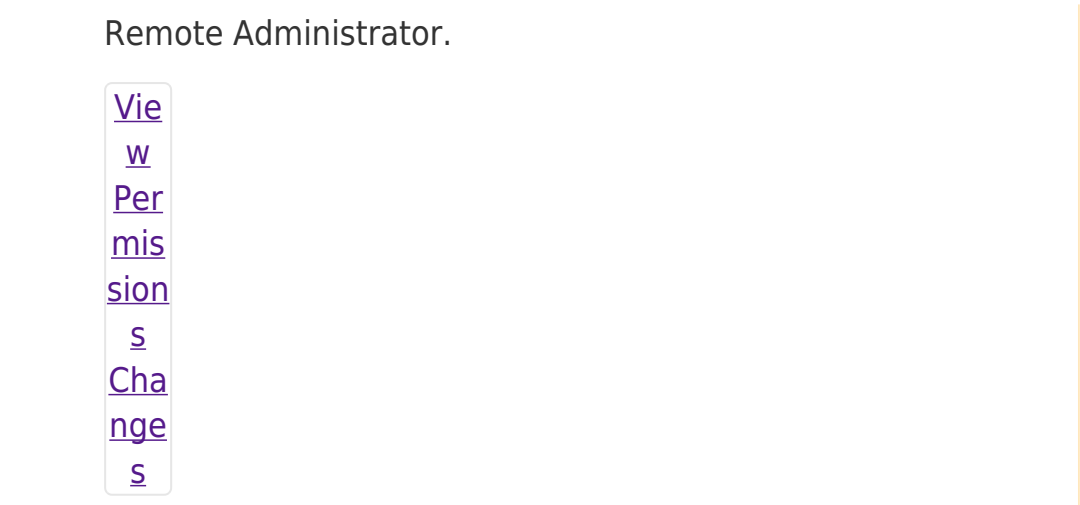

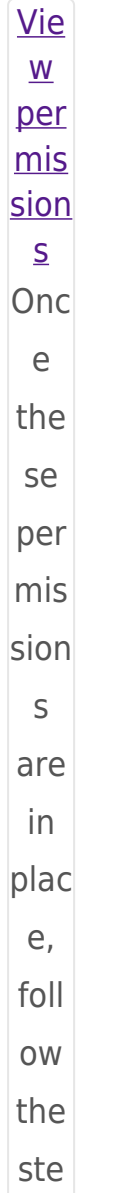

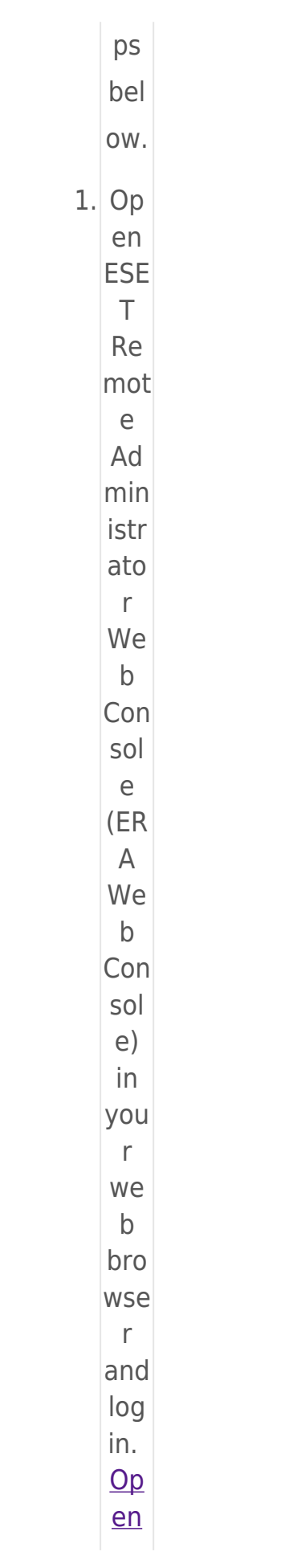

 $ER$  $\underline{\mathsf{A}}$ We  $\underline{b}$  $Con$  $\overline{\text{sol}}$  $\underline{e}$ . 2. Clic  $k$  A dm  $in \mathbb{Z}$  $\rightarrow$ Pol icie  $s \rightarrow$ **Ne**  $\mathbf{W}$ Pol icy.  $\overline{10}$ edit  $an$ exi stin  $\mathsf g$ poli cy, sel ect the poli  $cy$ tha  $\mathsf t$ you wa nt  $to$  $mo$ dify

and clic  $\mathsf k$ the gea  $\mathsf{r}$  $i$ co  $n \times$  $\rightarrow$ Edi  $\mathbf{t}.$  $\pmb{\times}$ Fig ure  $1 - 1$ **Clic**  $\mathbf k$ the ima ge to vie  $\mathsf{w}$ lar ger  $\mathsf{in}$  $ne$  $\mathbf{W}$ win do  $\mathbf{W}$  $3.$  Typ e a  $na$ me

for the ne  $W$ poli cy in the  $Na$ me fiel  $\operatorname{\mathsf{d}}.$  $\pmb{\times}$ Fig ure  $1-2$  $4.$  Exp and the Set tin gs sec tion and sel ect En  $dp$ oin  $\bar{\mathrm{t}}$ for Wi nd  $ow$ S. 5. Clic

 $kP$ 

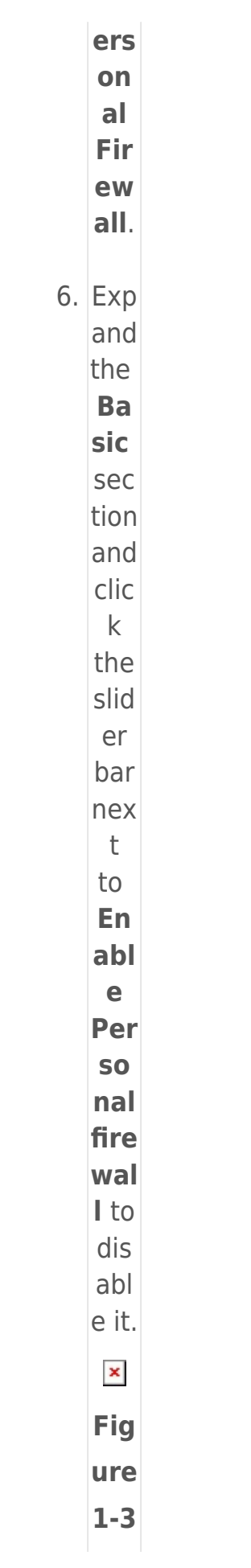

**Clic**  $\mathbf k$ the ima ge to vie  $\mathbf{W}$ lar ger in ne  $\mathbf{W}$ win do  $\mathsf{W}$ 7. Exp and the **Ass** ign se ctio  $n,$ clic  $k$  A dd  $Co$ mp ute  $rs,$ sel ect the clie nt

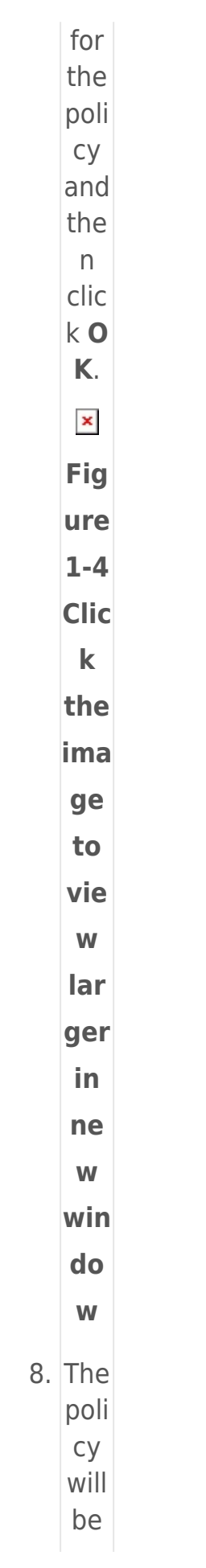

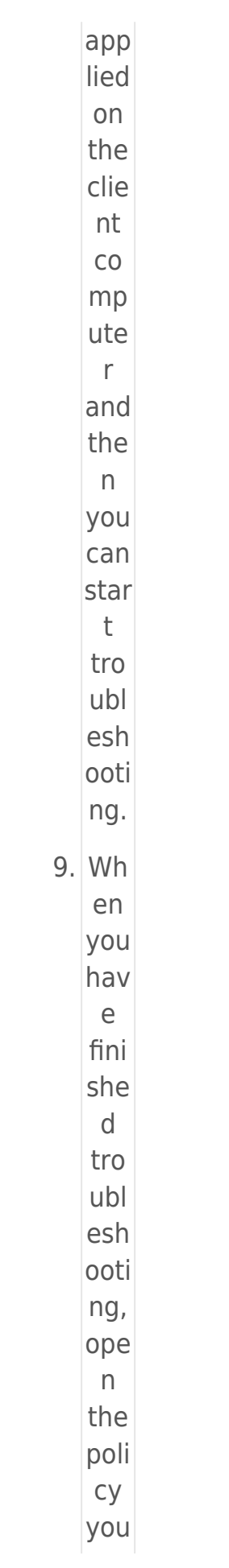

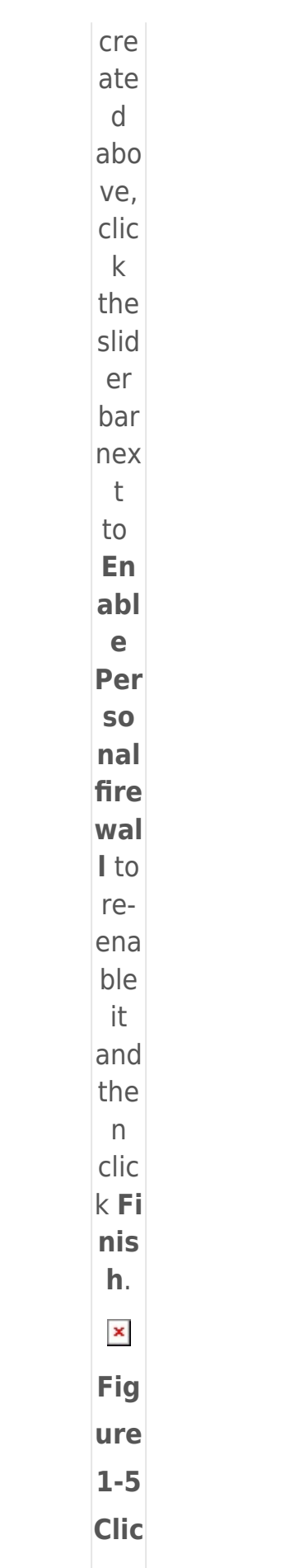

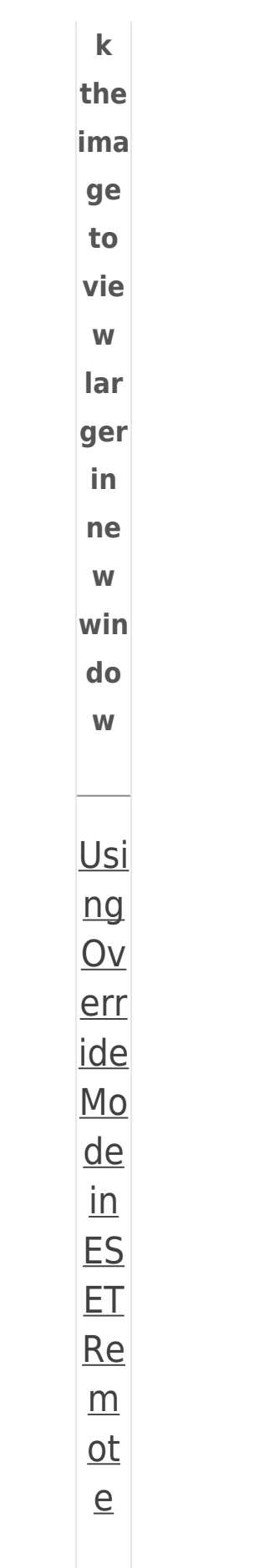

Ad  $\overline{mi}$  $nis$ tra tor ESE  $\top$ End poi  $nt$ ver sion 6.5 incl ude s an Ove rrid  $\epsilon$  $mo$ de opti on. Wh  $en$ Ove rrid  $\epsilon$  $mo$ de  $is$ swit

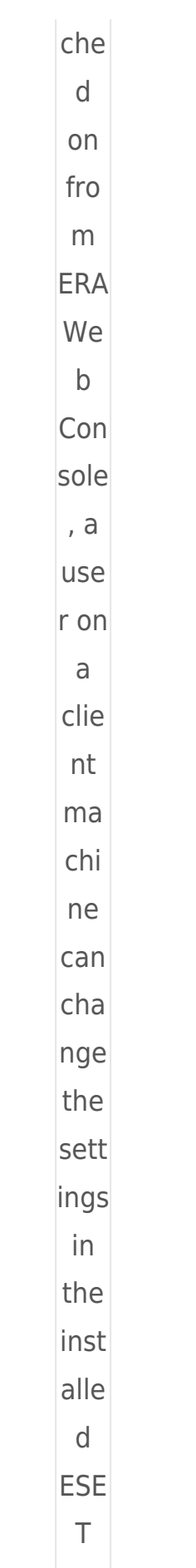

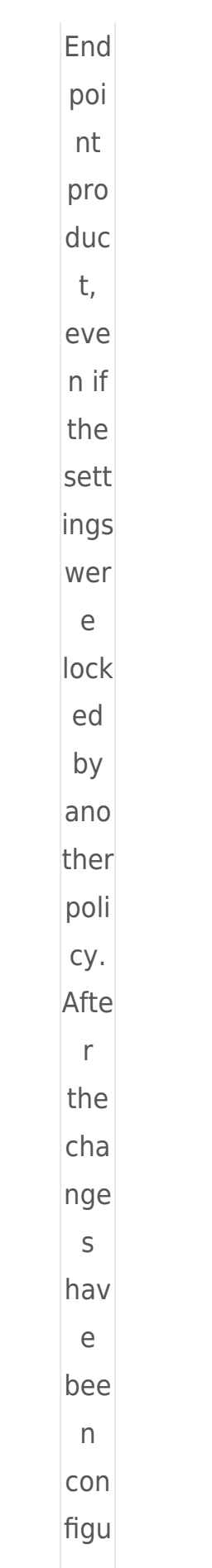

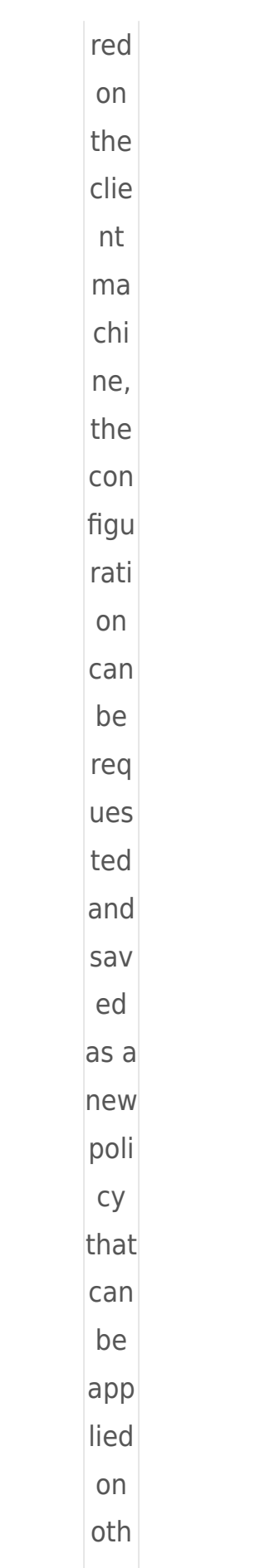

 $er$  $CO$  $mp$ uter  $\mathsf{S}$ . Clic  $\overline{\mathbf{k}}$  $for$  $mor$ </u>  $\overline{e}$ info  $\overline{\text{rma}}$ tion  $\overline{abo}$  $ut$ </u> Ove rrid  $\overline{e}$  $\underline{\text{mo}}$ <u>de</u>.  $\underline{\ln}$  $ES$  $E\overline{I}$  $En$  $dp$  $\overline{\text{oin}}$  $\underline{\mathsf{t}}$ Se  $cu$ </u>

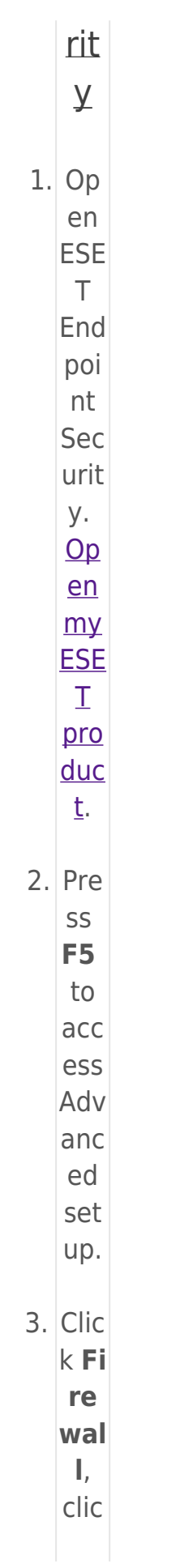

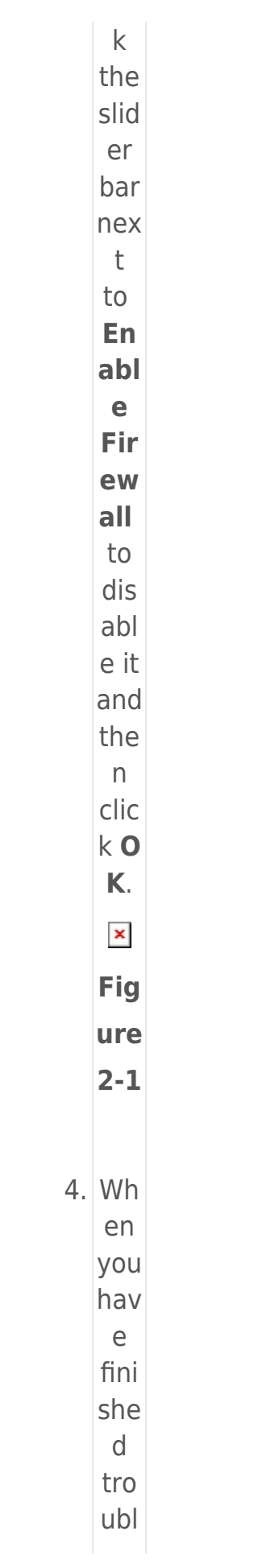

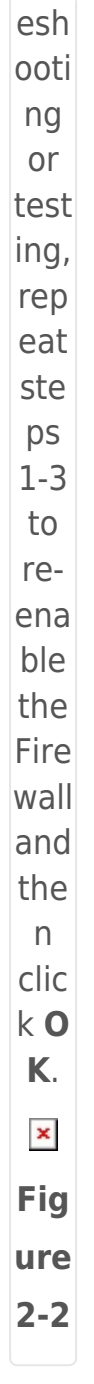

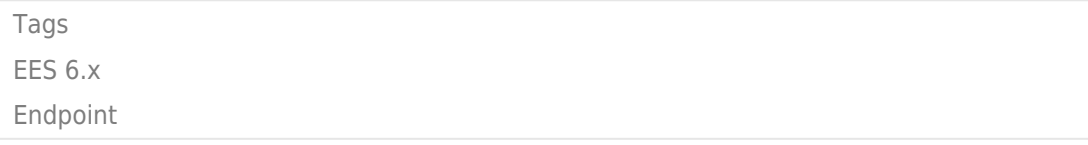